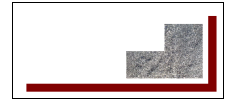

# **The GPWSS Product Planning Document**

This document is created for the United Computer Networking Professionals (UCNP) web site. Please see <http://www.ucnp.info> for more information.

Copyright © 2009 onwards mpan. All Rights Reserved. The content on this document is licensed under a Creative Commons Attribution-ShareAlike 3.0 License except where otherwise noted. Please see <http://creativecommons.org/licenses/by-sa/3.0/> for more information.

# **Version history**

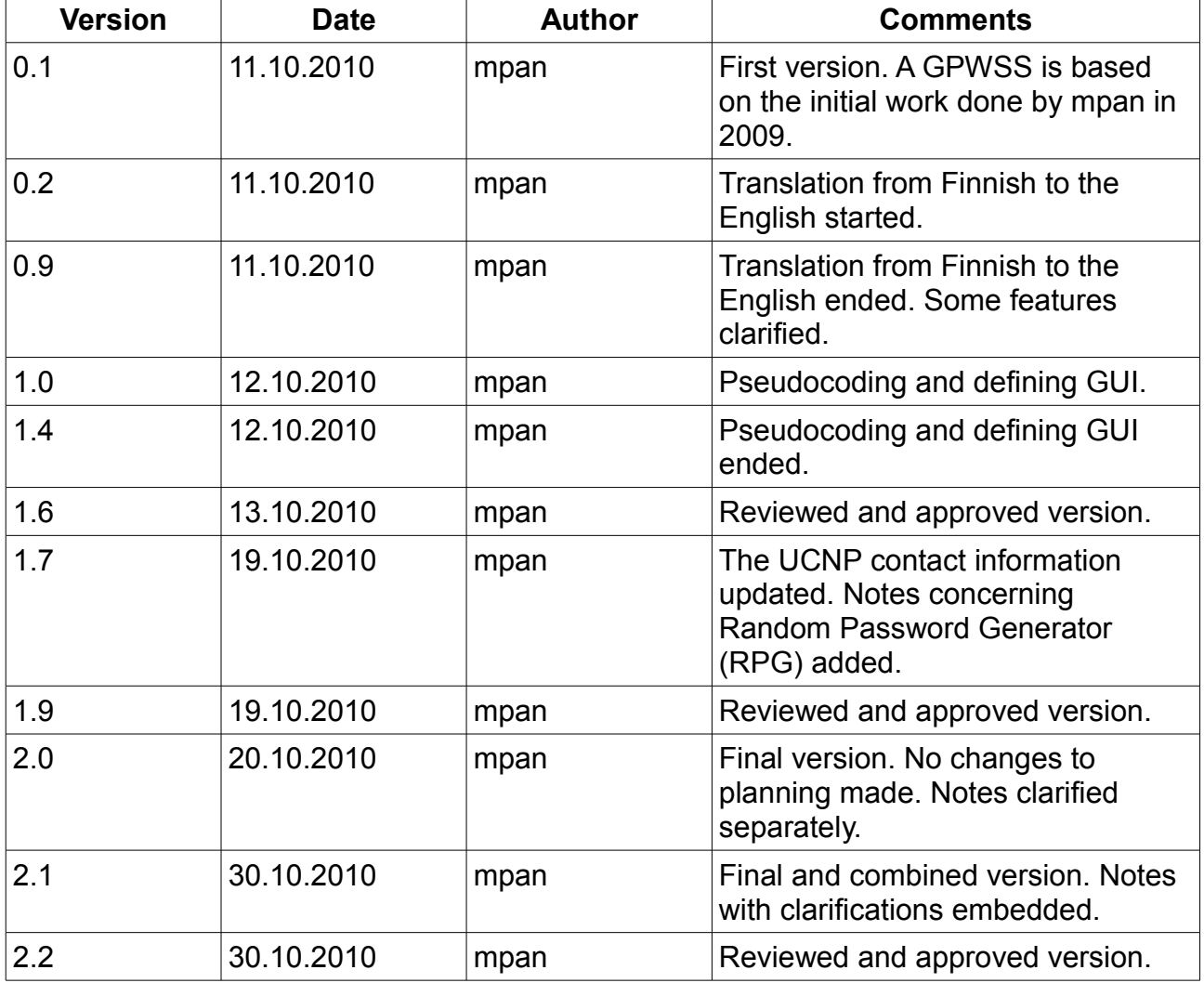

Author(s): mpan. Approved by GPWSS-info 13.10.2010, 19.10.2010, 30.10.2010 ucnp.info. Contact information: ucnp@ucnp.info.

# **Table of Contents**

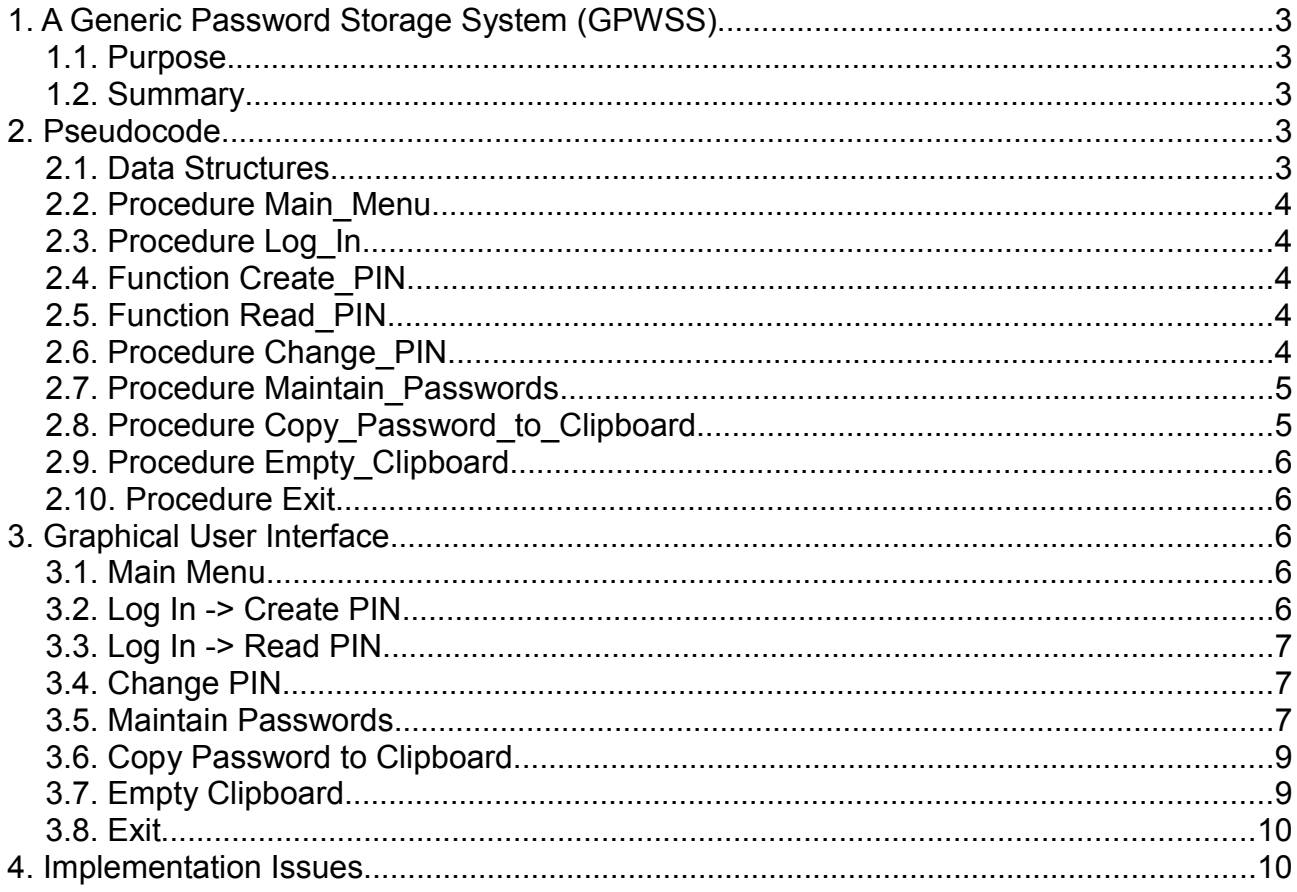

## **1. A Generic Password Storage System (GPWSS)**

#### *1.1. Purpose*

A Generic Password Storage System (GPWSS) can be build up for maintaining passwords. It is possible to use external equipment like USB memory sticks or mobile phones for this purpose.

#### *1.2. Summary*

The GPWSS will be implemented as a generic Java application. SHA-512 will be used as a cryptographic hash function (HASH). AES-256-CBC will be used as a encryption / decryption algorithm (Encrypt/Decrypt). A Random Password Generator (RPG) can be used to generate a password automatically. The Random Password Generator (RPG) can be based on for example genfipw.c copyright © by mpan in 1997 onwards. Passwords are handled via clipboard. Passwords will not be visible on display in cleartext format.

It is possible to use external equipment like USB memory sticks or mobile phones to store the GPWSS Java application and maintained passwords.

The "Generate Password" and the "Copy Password to Clipboard" features of the GPWSS product are used as protection against keystroke loggers (keyloggers) and scattered electromagnetic radiation. The keyboard accessibility features of the operating system i.e. the on-screen keyboard of the operating system may be used as protection against certain types of keystroke loggers but not against all types of scattered electromagnetic radiation. The implementation of an extra embedded software keyboard to the GPWSS product may be needed. In this case the pseudocode needs to be modified so that the software keyboard is added to every "Read from the keyboard" sentence. The Graphical User Interface needs to be modified so that there exists a Software Keyboard functionality for every "Give" and "Retype" field.

## **2. Pseudocode**

#### *2.1. Data Structures*

1) Initialize global variables: PIN\_OK = no, PIN=""

2) File handles: hash\_file contains the SHA-512 cryptographic hash value of the PIN code and password file contains the list of (PASSWORD\_DESCRIPTION, PASSWORD)s encrypted with AES-256-CBC encryption / decryption algorithm and a PIN code 3) PASSWORDLIST is a list of (PASSWORD\_DESCRIPTION, PASSWORD)s 4) A Random Password Generator (RPG) has two arguments: PASSWORD\_LENGTH and PASSWORD\_TYPE

5) The PASSWORD\_LENGTH is a number of characters in a password. The PASSWORD\_TYPE is a character set of a password. Following PASSWORD\_TYPEs must be supported: numeric, alphanumeric and the printable characters of ASCII character set i.e. from 0x21 to 0x7E (33 to 126 decimal)

## *2.2. Procedure Main\_Menu*

1) Print a Main Menu:

- Log In
- Change PIN
- Maintain Passwords
- Copy Password to Clipboard
- Empty Clipboard
- Exit

### *2.3. Procedure Log\_In*

1) If (Read PIN HASH(hash file) == error) then {Print\_Warning(log\_in) and PIN = Create\_PIN} else PIN = Read\_PIN 2) End of Procedure; Main\_Menu

### *2.4. Function Create\_PIN*

1) Read PIN1 and PIN2 from the keyboard and print \*-characters to the display instead 2) If (PIN1 != PIN2) then {Error(errors in PIN1 and PIN2) and PIN  $OK = no$ } else if (Check(PIN1) == error) then  ${Error(check PlN error)}$  and PIN\_OK = no} else  ${Save PIN HASH(PIN1, hash file)}$  and PIN OK = yes} 3) End of Function; Return PIN1

#### *2.5. Function Read\_PIN*

1) Read PIN from the keyboard and print \*-characters to the display instead 2) If (HASH(PIN) != Read\_PIN\_HASH(hash\_file)) then {Error(errors\_in\_PIN) and PIN\_OK  $=$  no} else if (Check(PIN) == error) then {Error(check PIN error) and PIN OK = no} else PIN  $OK = yes$ 3) End of Function; Return PIN

#### *2.6. Procedure Change\_PIN*

1) If (PIN  $OK == no$ ) then {Print\_Warning(change\_PIN) and Log\_In} 2) Read PIN1\_NEW and PIN2\_NEW from the keyboard and print \*-characters to the display instead

3) If (PIN1\_NEW != PIN2\_NEW) then Error(errors\_in\_PIN1\_and\_PIN2) else if  $(Check(PIN1<sub>NEW</sub>) == error)$  then Error(check PIN\_error) else if (Save\_Passwords(Encrypt(Decrypt(Read\_Passwords(password\_file), PIN), PIN1\_NEW), password file) != error) then  ${Save-PIN-HASH(PIN1-NEW, hash-file)}$  and PIN = PIN1\_NEW} else Error(save\_password\_file\_error) 4) End of Procedure; Main\_Menu

### *2.7. Procedure Maintain\_Passwords*

1) If (PIN OK == no) then {Print\_Warning(maintain\_passwords) and Log\_In}

2) PASSWORDLIST = Decrypt(Read\_Passwords(password\_file), PIN)

3) Print the values of PASSWORDLIST's PASSWORD\_DESCRIPTION fields to the display

4) Read the PASSWORD\_DESCRIPTION from the input field

5) If (Check(PASSWORD\_DESCRIPTION) == error) then

{Error(check\_PASSWORD\_DESCRIPTION\_error) and goto 13}

6) if (the PASSWORD\_DESCRIPTION is wanted to delete from the PASSWORDLIST)

then {Delete(PASSWORD\_DESCRIPTION, PASSWORDLIST) and goto 12}

7) if (the new or existing PASSWORD\_DESCRIPTION is not wanted to save to the PASSWORDLIST) then goto 13

8) If (the PASSWORD DESCRIPTION is in the PASSWORDLIST and a new PASSWORD DESCRIPTION is wanted to save) then

{Error(existing\_PASSWORD\_DESCRIPTION\_error) and goto 13}

9) if (the password is wanted to generate automatically) then {Choose

PASSWORD\_LENGTH and PASSWORD\_TYPE from the lists and

PASSWORD1=RPG(PASSWORD\_LENGTH, PASSWORD\_TYPE) and PASSWORD2=PASSWORD1 and goto 11}

10) Read PASSWORD1 and PASSWORD2 from the keyboard and print \*-characters to the display instead

11) if (PASSWORD1 != PASSWORD2) then

Error(errors\_in\_PASSWORD1\_and\_PASSWORD2) else if (Check(PASSWORD1) == error) then Error(check\_PASSWORD\_error) else Save(PASSWORD\_DESCRIPTION + PASSWORD1, PASSWORDLIST)

12) if (Save Passwords(Encrypt(PASSWORDLIST, PIN), password file) == error) then Error(save\_password\_file\_error)

13) End of Procedure; Main\_Menu

## *2.8. Procedure Copy\_Password\_to\_Clipboard*

1) If (PIN OK == no) then {Print\_Warning(copy\_password\_to\_clipboard) and Log\_In}

2) PASSWORDLIST = Decrypt(Read\_Passwords(password\_file), PIN)

3) Print the values of PASSWORDLIST's PASSWORD\_DESCRIPTION fields to the display

4) Read the PASSWORD\_DESCRIPTION from the input field

5) If (Check(PASSWORD\_DESCRIPTION) == error) then

{Error(check\_PASSWORD\_DESCRIPTION\_error) and goto 7}

6) if (the password is wanted to copy to the Clipboard) then if (the

PASSWORD\_DESCRIPTION is not in the PASSWORDLIST) then Error(PASSWORD\_DESCRIPTION\_not\_found) else Copy\_to\_Clipboard(PASSWORD) 7) End of Procedure; Main\_Menu

### *2.9. Procedure Empty\_Clipboard*

- 1) If (PIN  $OK == no$ ) then {Print\_Warning(empty\_clipboard) and Log\_In}
- 2) if (the Clipboard is wanted to empty) then Empty\_Clipboard
- 3) End of Procedure; Main\_Menu

### *2.10. Procedure Exit*

1) if (the application is wanted to exit) then Exit

## **3. Graphical User Interface**

#### *3.1. Main Menu*

Window title: Generic Password Storage System Subtitle: Main

Please choose one of the following choices or press exit to quit:

- + Log In
- + Change PIN
- + Maintain Passwords
- + Copy Password to Clipboard
- + Empty Clipboard

Buttons: Exit (to Exit window)

#### *3.2. Log In -> Create PIN*

Window title: Generic Password Storage System Subtitle: Main -> Log In

<Warning: log\_in!>

Please create a Personal Identification Number for maintaining passwords:

Give a PIN: \*\*\*\*\*\*\*\* Retype a PIN: \*\*\*\*\*\*\*\*

[Error: errors\_in\_PIN1\_and\_PIN2 or check\_PIN\_error or save\_hash\_file\_error!]

Buttons: OK (do action, if success then to Main Menu window) and Cancel (to Main Menu window)

#### *3.3. Log In -> Read PIN*

Window title: Generic Password Storage System Subtitle: Main -> Log In

Please give your Personal Identification Number for maintaining passwords:

Give a PIN: \*\*\*\*\*\*\*\*

[Error: errors\_in\_PIN or check\_PIN\_error!]

Buttons: OK (do action, if success then to Main Menu window) and Cancel (to Main Menu window)

#### *3.4. Change PIN*

Window title: Generic Password Storage System Subtitle: Main -> Change PIN

<Warning: change\_PIN!>

Buttons: OK (to Log In window)

\*\*\*

Window title: Generic Password Storage System Subtitle: Main -> Change PIN

Please give a new Personal Identification Number for maintaining passwords:

Give a PIN: \*\*\*\*\*\*\*\* Retype a PIN: \*\*\*\*\*\*\*\*

[Error: errors\_in\_PIN1\_and\_PIN2 or check\_PIN\_error or save\_password\_file\_error or save hash file error!]

Buttons: OK (do action, if success then to Main Menu window) and Cancel (to Main Menu window)

#### *3.5. Maintain Passwords*

Window title: Generic Password Storage System Subtitle: Main -> Maintain Passwords

<Warning: maintain\_passwords!>

Buttons: OK (to Log In window)

\*\*\*

Window title: Generic Password Storage System Subtitle: Main -> Maintain Passwords

Browsable list: Values of PASSWORDLIST's PASSWORD\_DESCRIPTION fields

Input field: Value of PASSWORDLIST's PASSWORD\_DESCRIPTION field

[Error: check\_PASSWORD\_DESCRIPTION\_error or existing\_PASSWORD\_DESCRIPTION\_error!]

Buttons: New (to Read Password window), Delete (to Delete Password window), Modify (to Read Password window) and Cancel (to Main Menu window)

\*\*\*

Window title: Generic Password Storage System Subtitle: Main -> Maintain Passwords -> Read Password

Please give a new Password for the PASSWORD\_DESCRIPTION:

Give a Password: \*\*\*\*\*\*\*\* Retype a Password: \*\*\*\*\*\*\*\*

[Error: errors\_in\_PASSWORD1\_and\_PASSWORD2 or check\_PASSWORD\_error or save\_password\_file\_error!]

Buttons: Generate Password (to Generate Password window), OK (do action, if success then to Maintain Passwords window) and Cancel (to Maintain Passwords window)

\*\*\*

Window title: Generic Password Storage System Subtitle: Main -> Maintain Passwords -> Read Password -> Generate Password

Choose a Password length from a list: \*\* Choose a Password type from a list: \*\*

[Error: errors\_in\_PASSWORD1\_and\_PASSWORD2 or check\_PASSWORD\_error or save\_password\_file\_error!]

Buttons: OK (do action, if success then to Maintain Passwords window) and Cancel (to

Read Password window)

\*\*\*

Window title: Generic Password Storage System Subtitle: Main -> Maintain Passwords -> Delete Password

Do you want to delete the PASSWORD\_DESCRIPTION?

[Error: save\_password\_file\_error!]

Buttons: Yes (do action, if success then to Maintain Passwords window) and No (to Maintain Passwords window)

### *3.6. Copy Password to Clipboard*

Window title: Generic Password Storage System Subtitle: Main -> Copy Password to Clipboard

<Warning: copy\_password\_to\_clipboard!>

Buttons: OK (to Log In window)

\*\*\*

Window title: Generic Password Storage System Subtitle: Main -> Copy Password to Clipboard

Browsable list: Values of PASSWORDLIST's PASSWORD\_DESCRIPTION fields

Input field: Value of PASSWORDLIST's PASSWORD\_DESCRIPTION field

[Error: check\_PASSWORD\_DESCRIPTION\_error or PASSWORD\_DESCRIPTION\_not\_found!]

Buttons: Copy to Clipboard (do action, if success then to Main Menu window) and Cancel (to Main Menu window)

## *3.7. Empty Clipboard*

Window title: Generic Password Storage System Subtitle: Main -> Empty Clipboard

<Warning: empty\_clipboard!>

Buttons: OK (to Log In window)

Window title: Generic Password Storage System Subtitle: Main -> Empty Clipboard

Do you want to empty the Clipboard?

[Error: empty\_clipboard\_error!]

Buttons: Yes (do action, if success then to Main Menu window) and No (to Main Menu window)

## *3.8. Exit*

Window title: Generic Password Storage System Subtitle: Main -> Exit

Do you want to exit the application?

[Error: exit\_error!]

Buttons: Yes (do action, if success then exit) and No (to Main Menu window)

## **4. Implementation Issues**

All major personal computer operating systems must be supported. These include Microsoft Windows, Mac OS X, GNU/Linux and FreeBSD. Because Java is a generic programming language this should not be a problem. Other operating system support is optional. In Future the support for smartphones etc. is needed.

\*\*\*